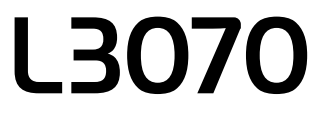

## **EPSON EXCEED YOUR VISION**

© 2017 Seiko Epson Corporation. All rights reserved. Printed in XXXXXX

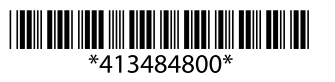

Odokryte vrch krytu, prípadne ho dajte dole. Îndepărtați partea de sus a capacului sau îndepărtați capacul. Отчупете върха на капачката или свалете капака на капачката. Kapağın üstünü kaldırın veya kapak örtüsünü çıkarın.

**BG** Започнете оттук TR **Buradan Başlayın**

**1 Windows**  $\overline{\mathbb{Z}}$ 

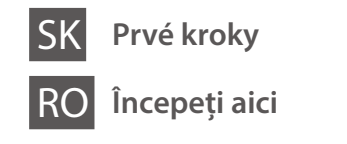

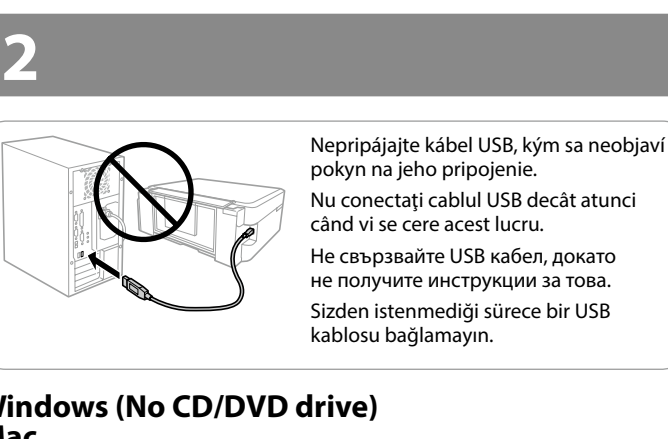

Obsah a vzhľad nádobiek s atramentom sa môže líšiť v závislosti od miesta. Conținutul și designul sticlelor de cerneală poate diferi în funcţie de locaţie.

Съдържанието и дизайнът на бутилките с мастило се различават в зависимост от местоположението.

Mürekkep şişelerinin tasarımı ve içeriği konuma göre değişebilir.

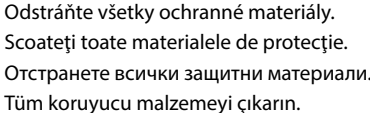

- **C** Dôležité: musia sa dodržiavať, aby sa predišlo poškodeniu zariadenia. Important; pentru evitarea deteriorării echipamentului, trebuie respectate aceste instrucţiuni.
	- Важно: трябва да се спазва, за да се избегнат повреди на оборудването. Önemli; aygıtınıza bir zarar gelmemesi için uyulması gerekir.

#### **Najskôr si prečítajte** / **Citiţi mai întâi aici** / **Прочетете първо това / Önce Bunu Okuyun**

Tento výrobok vyžaduje opatrné zaobchádzanie s atramentom. Pri napĺňaní zásobníkov atramentu môže dôjsť k postriekaniu atramentom. Ak sa atrament dostane na oblečenie alebo osobné veci, nemusí sa dať odstrániť. Acest produs necesită manipularea cu atenţie a cernelii. Cerneala se poate vărsa în timp ce umpleţi sau reumpleţi rezervoarele cu cerneală. Dacă cerneala intră în hainele sau pe lucrurile dumneavoastră, este posibil să nu mai iasă la spălat.

- $\mathscr{D}$   $\square$  Neotvárajte obal nádobky na atrament, kým nebudete pripravení na napĺňanie zásobníka atramentu. Kazeta je vákuovo zabalená pre zachovanie spoľahlivosti.
	- O Aj v prípade, že sú niektoré nádobky na atrament stlačené, kvalita a množstvo atramentu sú zaručené. Je teda možné ich bezpečne použiť.
	- O Nu deschideţi ambalajul în care se află sticla de cerneală decât în momentul în care sunteţi gata să umpleţi rezervorul. Sticla cu cerneală este ambalată în vid pentru a-şi păstra siguranţa funcţională.
	- O Chiar dacă unele sticle de cerneală prezintă urme de lovitură, calitatea şi cantitatea cernelii este garantată şi ea poate fi folosită în siguranță
	- O Не отваряйте опаковката на шишенцето с мастило, докато не сте готови да напълните резервоара. Шишенцето с мастило е вакуумирано, за да се съхрани изправността му.
	- O Дори ако някои шишенца с мастило са увредени, качеството и количеството на мастилото е гарантирано и можете спокойно да ги използвате.
	- O Mürekkep tankını doldurmaya hazır olana kadar mürekkep şişesi ambalajını açmayın. Güvenilirliğini sürdürmek için mürekkep şişesi vakumlu şekilde ambalajlanmıştır.
	- O Bazı mürekkep şişeleri çökük olsa da mürekkebin kalitesi ve miktarı garantilidir ve güvenle kullanılabilirler.

Този продукт изисква внимателно боравене с мастилото. При пълнене или доливане на резервоарите може да се получат пръски от мастило. Ако върху дрехите или вещите ви попадне мастило, възможно е то да не може да бъде отстранено.

Bu üründeki mürekkebin kullanımına dikkat edilmelidir. Mürekkep tankları doldurulduğunda veya yeniden doldurulduğunda etrafa mürekkep bulaşabilir. Giysilerinize veya eşyalarınıza mürekkep bulaşırsa bu lekelerin temizliği mümkün olmayabilir.

- **C** O Použite nádobky s atramentom dodané spolu s výrobkom. O Spoločnosť Epson neručí za kvalitu alebo spoľahlivosť neoriginálneho atramentu. Pri používaní neoriginálneho atramentu môže dôjsť k poškodeniu, ktoré nespadá pod záruky spoločnosti Epson.
	- O Folosiţi sticlele de cerneală livrate împreună cu produsul. O Epson nu poate garanta calitatea sau fiabilitatea cernelii neoriginale. Folosirea cernelii neoriginale poate duce la producerea unor defecţi-
	- uni care nu sunt acoperite de garanţiile Epson. O Използвайте шишенцата с мастило, доставени с вашия продукт. O Epson не може да гарантира качеството или надеждността на неоригинално мастило. Използването на неоригинално мастило може да причини повреда, която не се покрива от гаранцията на Epson.
	- O Ürününüzle gelen mürekkep şişelerini kullanın.
	- O Epson, orijinal olmayan mürekkeplerin kalitesini ve güvenilirliğini garanti edemez. Orijinal olmayan mürekkep kullanımı Epson'ın garantisi kapsamında olmayan hasara yol açabilir.
- $\mathscr{D}$  Ak sa zobrazí upozornenie brány Firewall, povoľte prístup pre aplikácie Epsor
	- Dacă apare alerta de Firewall, permiteţi accesul pentru aplicaţiile Epson.

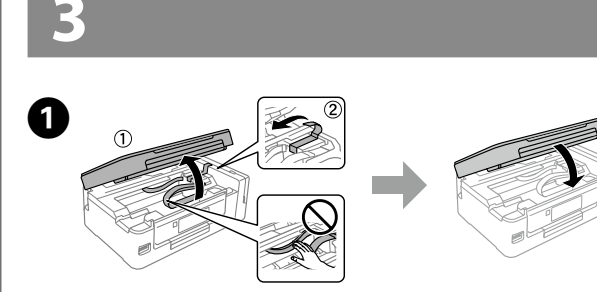

Pentru pornirea procesului de configurare, instalarea programului şi configurarea setărilor de rețea, vizitați pagina web.

> $\mathscr{D}$  Vzhľad nádobiek s atramentom sa líši v závislosti od dátumu výroby a miesta zakúpenia. Designul sticlelor de cerneală variază în funcție de data producției

Обърнете предпазителя на устройството за подаване на хартия, след което приплъзнете навън държача на хартия и изходната тава

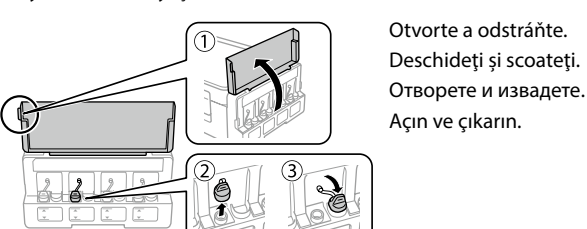

Prirovnajte farbu atramentu k zásobníku a potom ho úplne naplňte atramentom. Potriviţi culoarea cernelii cu rezervorul şi apoi alimentaţi cu toată cerneala. Излейте цялото мастило в резервоара за съответния цвят. Mürekkep rengini tankla eşleştirin ve sonra tüm mürekkebi doldurun.

B 

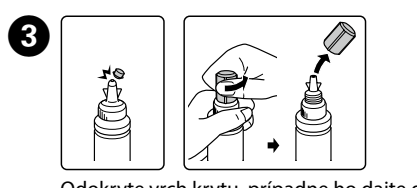

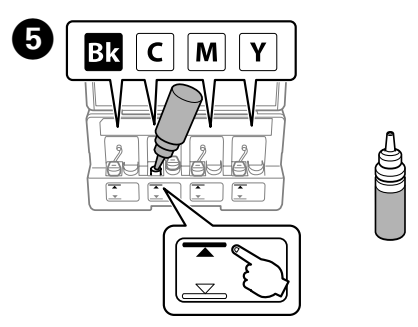

# **http://epson.sn**

Ако се появи предупреждението за защитна стена, разрешете достъпа за приложенията на Epson. Güvenlik duvarı uyarısı görünürse Epson uygulamaları için erişime

izin verin.

Navštívte webovú stránku a spustite proces nastavenia, nainštalujte softvér a nakonfigurujte nastavenia siete.

Посетете уебсайта, за да стартирате процеса на настройване да конфигурирате мрежовите настройки. Kurulum işlemini başlatmak, yazılımı yüklemek ve ağ ayarlarını yapılandırmak

için web sitesini ziyaret edin.

#### **Windows (No CD/DVD drive) Mac**

#### **Windows with CD/DVD drive**

Môžete použiť priložený disk CD na spustenie procesu inštalácie, inštaláciu softvéru a konfiguráciu siete.

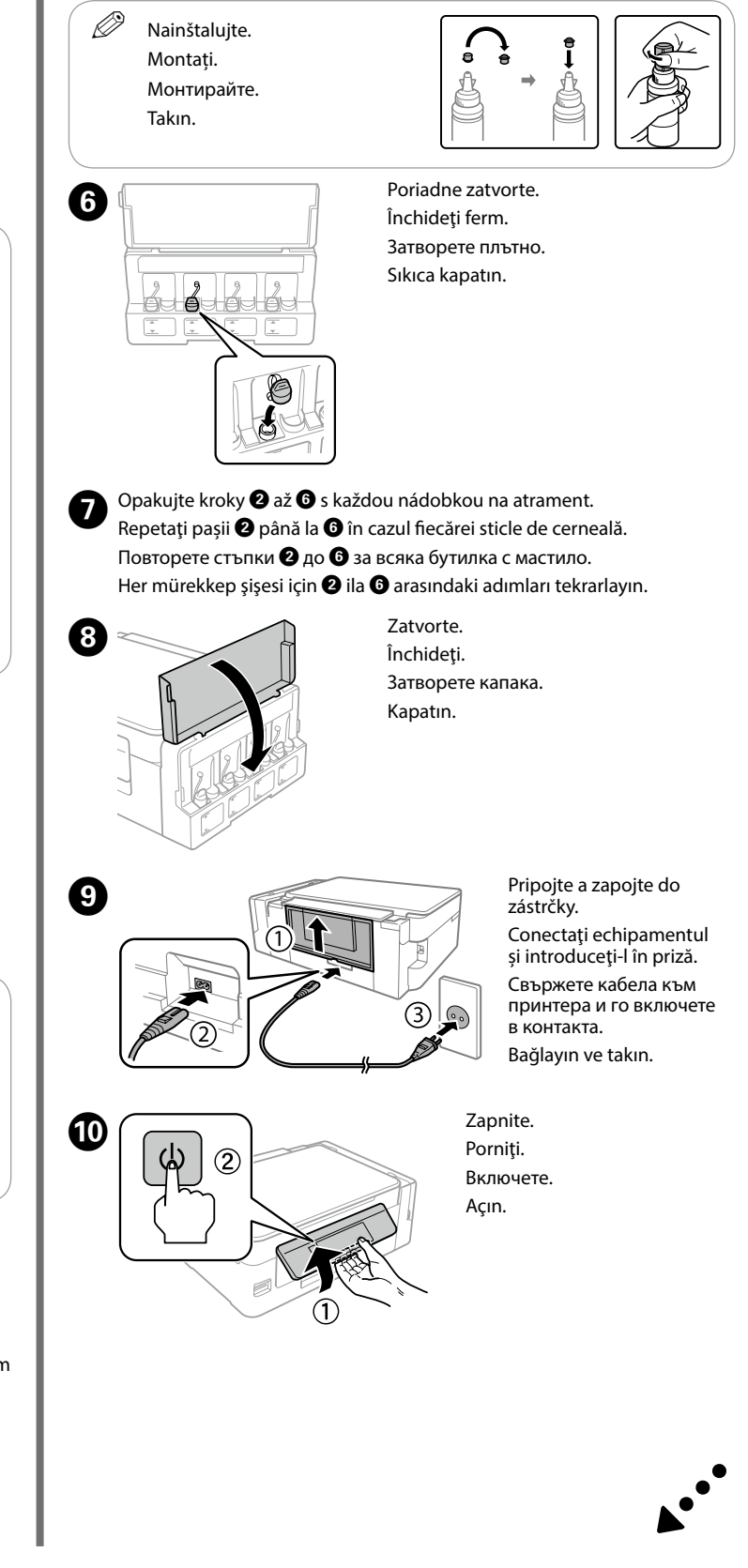

- Na LCD obrazovke je zobrazená obrazovka s nastavením papiera. Vyberte veľkosť a typ papiera, ktorý ste vložili do tlačiarne. Pe monitorul LCD apare fereastra pentru configurarea hârtiei. Selectaţi dimensiunea hârtiei și tipul hârtiei încărcate în imprimantă Екранът за настройка на хартията се показва на LCD екрана. Изберете размера и типа на хартията, която сте заредили в принтера. LCD ekranda kağıt kurulum ekranı görüntülenir. Yazıcıya yüklediğiniz kağıt boyutunu ve kağıt türünü seçin.
- $\overline{\mathscr{Q}}$  Zaistite, aby bol papier položený na pravej strane podávača hárkov. V opačnom prípade tlačiareň nedokáže zistiť papier a obrazovka s nastavením papiera sa nezobrazuje.
	- Asiguraţi-vă că aţi aşezat hârtia în partea dreaptă a alimentatorului de coli. În caz contrar, imprimanta nu poate detecta hârtia şi nu apare ecranul pentru configurarea hârtiei.
	- Уверете се, че сте поставили хартията към дясната страна на устройството за подаване на листове. В противен случай принтерът не може да разпознае хартията и екранът за настройка на хартията не се показва.

De asemenea, puteţi folosi CD-ul ataşat pentru a începe procesul de configurare, pentru a instala software-ul şi pentru a configura reţeaua.

> Deschideţi capacul de document şi amplasaţi documentul original cu faţa în jos pe sticla scanerului. Aliniati originalul la coltul frontal din dreapta sticle

Можете също да използвате включения в комплекта CD, за да стартирате процеса на настройване, да инсталирате софтуер или да конфигурирате мрежа.

Kurulum işlemini başlatmak, yazılımı yüklemek ve ağı yapılandırmak için ekteki CD'yi de kullanabilirsiniz.

#### **iOS / Android**

Navštívte webovú stránku, nainštalujte aplikáciu Epson iPrint, spustite proces nastavenia a nakonfigurujte nastavenia siete.

Vizitaţi website-ul pentru a instala aplicaţia Epson iPrint, începe procesul de configurare şi configura setările de reţea.

Посетете уебсайта, за да инсталирате приложението Epson iPrint, стартирайте процеса на настройване и конфигурирайте мрежовите настройки. Epson iPrint uygulamasını yüklemek, kurulum işlemini başlatmak ve ağ ayarlarını yapılandırmak için web sitesini ziyaret edin.

- **E** Stlačením tlačidla OK zobrazíte ponuky nastavenia kopírovania. Apăsaţi **OK** pentru a se afişa meniurile setărilor de copiere. Натиснете **OK**, за да изведете менютата за настройка на копирането. Kopyalama ayarı menülerini görüntülemek için **OK** öğesine basın.
- **6** Pomocou ▲ alebo ▼ vyberte položku nastavenia, ako je napríklad veľkosť papiera a potom pomocou < alebo > zmeňte nastavenie. Stlačením tlačidla **OK** zmeny uložte.

Folosiți ▲ sau ▼ pentru a selecta un element de setare precum dimensiunea hârtiei, iar apoi folosiți < sau > pentru a modifica setarea. Pentru salvarea modificărilor, apăsați **OK**.

Използвайте  $\blacktriangle$  или  $\nabla$ , за да изберете елемент за настройка, като например размер на хартията, след което използвайте  $\triangleleft$  или  $\triangleright$ , за да промените настройката. Натиснете **OK**, за да запаметите промените.

Pokračujte ďalším krokom (Časť 3). Treceti la următorul pas (Sectiunea 3). Продължете към следващата стъпка (Раздел 3). Sonraki adıma geçin (Bölüm 3).

#### **No PC**

Kağıt boyutu gibi bir ayarlama öğesini seçmek için ▲ veya ▼ öğesini kullanın ve ardından ayarı değiştirmek için ◀ veya ▶ düğmesini kullanın. Değişiklikleri kaydetmek için **OK** düğmesine basın.

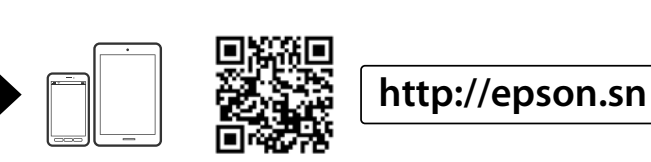

kopírovanie. Pentru a începe copierea, apăsati  $\circledcirc$ . Натиснете  $\otimes$ , за да започнете копирането. Kopyalamayı başlatmak için  $\diamondsuit$  düğmesine basın.

Skontrolujte, či sú nádobky naplnené atramentom, a potom začnite dopĺňať atrament stlačením  $\otimes$ . Plnenie atramentom trvá asi 20 minút.

și locația achiziționării. Дизайнът на бутилката с мастило се различава в зависимост от датата на производство на продукта и мястото на покупката. Mürekkep şişelerinin tasarımı üretim tarihine ve satın alma konumuna göre değişir.

Уверете се, че резервоарите са пълни с мастило, след което натиснете  $\mathcal{D}$ , за да започнете да зареждате с мастило. Зареждането на мастилото трае около 20 минути.

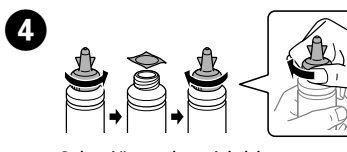

Odstráňte veko nádobky na atrament, odstráňte z nádobky pečať a potom veko nainštalujte.

Îndepărtaţi capacul sticlei de cerneală, îndepărtați sigiliul de pe sticlă, și apoi închideți capacul.

Свалете капачката на бутилката с мастило, извадете уплътнението от бутилката и поставете капачката обратно. Mürekkep şişesinin kapağını çıkarın, şişeden mührü çıkarın ve sonra

kapağı takın.

**Základné činnosti / Operaţiuni de bază /** 

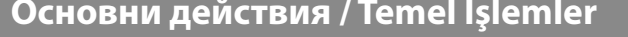

**Sprievodca ovládacím panelom / Ghid la panoul de control / Насоки за панела за управление / Kumanda Paneli Kılavuzu**

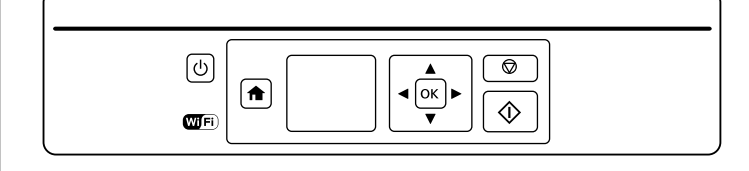

#### **Vkladanie papiera / Încărcarea hârtiei / Зареждане на хартия / Kağıt Yükleme**

- $\mathbb{Q}$  Nevkladajte papier nad značku  $\mathbf{\Sigma}$  na vodiacej lište. Nu încărcați cu hârtie peste marcajul **™** aflat în interiorul ghidajului de margine.
	- Не зареждайте хартия над маркировката  $\Sigma$  във водача за хартия. Kağıdı kenar kılavuzu içindeki  $\bar{\bm{x}}$  işaretini aşmayacak şekilde yükleyin.

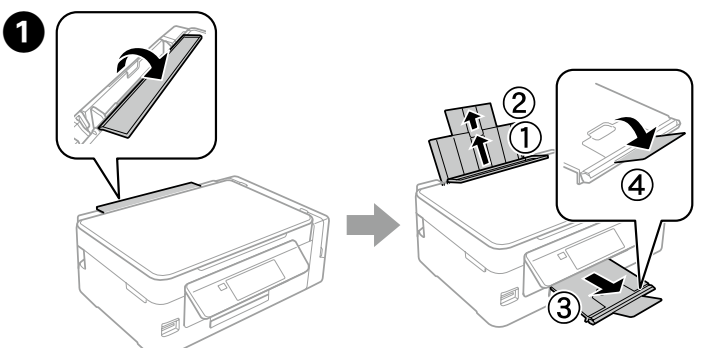

Preklopte naspäť chránič podávača, a potom vysuňte podperu papiera a výstupný zásobník.

Ridicaţi protecţia alimentatorului şi apoi trageţi afară suportul de hârtie şi tava de evacuare.

Besleyici koruyucusunu çevirin ve sonra kağıt desteğini ve çıkış tepsisini dışa doğru kaydırın.

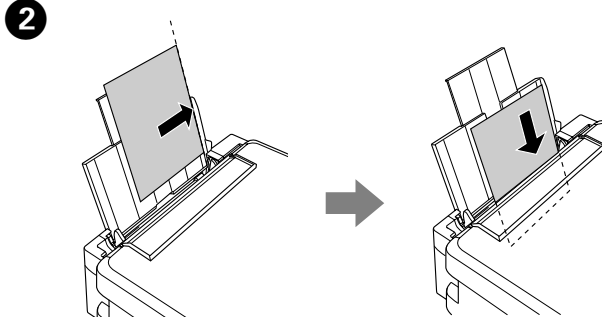

Papier vložte tlačovou stranou nahor na pravú stranu podávača hárkov. Încărcaţi hârtia cu faţa imprimabilă în sus, către partea dreaptă a alimentatorului de coli.

Заредете хартия с печатната страна към дясната страна на устройството за подаване на листове.

Kağıdı yazdırılabilir tarafı yukarı olarak sayfa besleyicinin sağ tarafına karşı gelecek şekilde yükleyin.

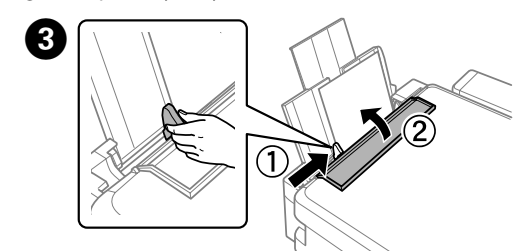

Posuňte vodiacu lištu k papieru a preklopte ochranu naspäť. Împingeţi ghidajul de margine către hârtie şi ridicaţi protecţia. Плъзнете водача към хартията и обърнете предпазителя обратно. Kenar kılavuzunu kağıda doğru kaydırın ve koruyucuyu geri çevirin.

#### **Kopírovanie / Copiere / Копиране / Kopyalama**

A 

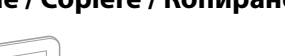

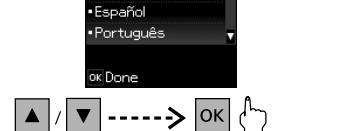

 $\pmb{\Phi}$ 

- Slúži na zapnutie alebo vypnutie tlačiarne. Φ Porneşte sau opreşte imprimanta. Включва/изключва принтера. Yazıcıyı açar veya kapatır.
- Zobrazuje úvodnú obrazovku. ft Afişează ecranul de pornire. Показва началния екран. Başlangıç ekranını görüntüler.
- Stlačením **∢, ▲, ▶, ▼** vyberáte ponuky. Stlačením tlačidla OK otvoríte vybranú ponuku. ◀OK▶
	- Apăsați **◀, ▲, ▶, ▼** pentru a selecta meniuri. Apăsați butonul OK pentru a intra în meniul selectat.
	- Натиснете <, ▲, ▶, ▼, за да изберете менюта. Натиснете бутона **OK**, за да въведете избраното меню. Menüleri seçmek için <, ▲, ▶, ▼ öğelerine basın. Seçili menüye girmek için **OK** düğmesine basın.
- Spúšťa vybraný úkon. **<I>** Porneşte operaţiunea selectată de dumneavoastră. Стартира избраното от вас действие. Seçtiğiniz işlemi başlatır.
- Zastaví prebiehajúcu činnosť alebo inicializuje aktuálne nastavenia. ◎ Tým tiež umožní návrat na predchádzajúcu obrazovku. Opreşte operaţiunea în curs sau iniţializează setările curente. Acesta vă permite întoarcerea la ecranul anterior.

Спира настоящото действие или инициализира текущите настройки. Това също ви позволява да се върнете към предходния екран.

Devam eden işlemi durdurur veya geçerli ayarları ilklendirir. Ayrıca bu, önceki ekrana geri dönmenizi sağlar.

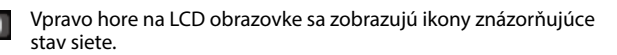

Pictogramele indicând starea reţelei apar sus în partea dreaptă a ecranului LCD.

Икони, указващи състоянието на мрежата, се показват в горната дясна част на LCD екрана. Ağ durumunu gösteren simgeler LCD ekranın sağ üstünde görüntülenir.

> Kağıdı sayfa besleyicinin sağ tarafına doğru yerleştirdiğinizden emin olun. Aksi takdirde, yazıcı kağıdı algılayamaz ve kağıt kurulum ekranı görüntülenmez.

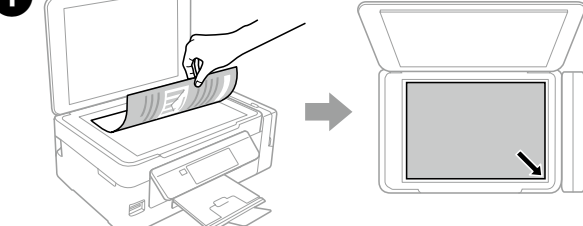

Otvorte kryt dokumentov a položte originál na sklo skenera potlačenou stranou nadol. Zarovnajte originál podľa pravého horného rohu skla.

Отворете капака за документи и поставете оригинала с лицевата страна надолу върху стъклото за сканиране. Подравнете оригинала с предния десен ъгъл на стъклото.

Doküman kapağını açın ve orijinalinizi tarayıcı camına yüzü aşağı bakacak şekilde yerleştirin. Orijinali camın sağ ön köşesiyle hizalayın.

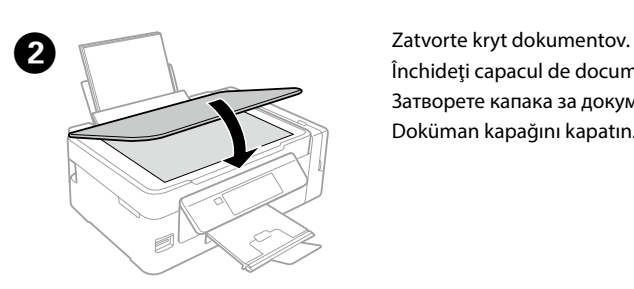

Închideţi capacul de document. Затворете капака за документи. Doküman kapağını kapatın.

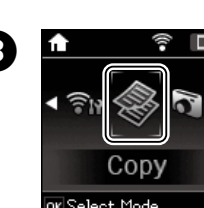

**Culoare** sau **A&N**. Задайте броя копия, след което изберете

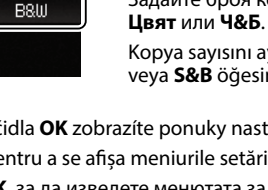

Kopya sayısını ayarlayın ve ardından **Renk** veya **S&B** öğesini seçin.

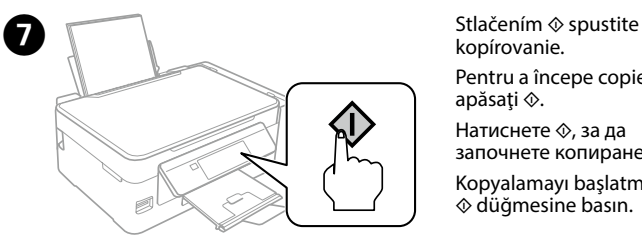

C Vyberte režim **Kop.** z úvodnej obrazovky. Din fereastra de pornire, selectaţi modul **Copiere**.

> Влезте в режим **Копиране** от началния екран.

Başlangıç ekranından **Kopyala** modunu girin.

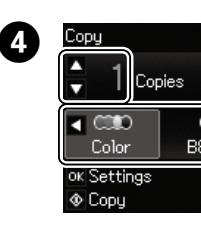

**Dopy Nastavte počet kópií a potom vyberte** položku **Farebné** alebo **ČB**. Setați numărul de copii, iar apoi selectați

Confirmaţi faptul că rezervoarele sunt umplute cu cerneală, iar apoi apăsaţi  $\Diamond$  pentru a începe încărcarea cernelii. Încărcarea cernelii durează aproxir 20 minute.

Tankların mürekkep dolu olduğunu onaylayın ve ardından mürekkep doldurmaya başlamak için x düğmesine basın. Mürekkep doldurma yaklaşık 20 dakika sürer.

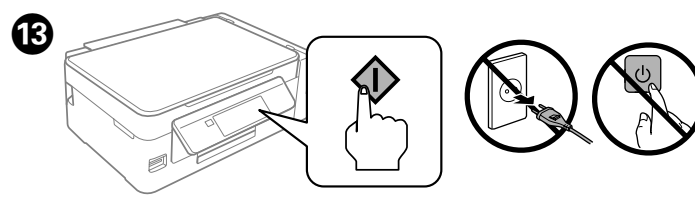

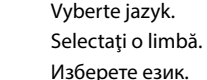

Bir dil seçin.

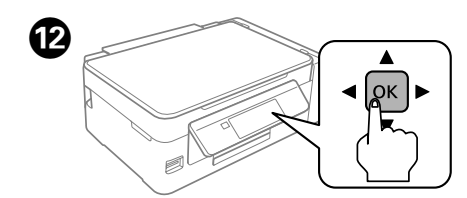

Keď sa objaví hlásenie zobrazenia návodu na inštaláciu, stlačte **OK** a **3 sekundy**  podržte.

Când apare mesajul pentru setare manuală, apăsaţi **OK** pentru **3 secunde**. Когато съобщението за разглеждане на ръководството за настройка се покаже, натиснете **OK** за **3 секунди**.

Kurulum kılavuzunu görme mesajı görüntülenirse **3 saniye** boyunca **OK** düğmesine basın.

Vytlačte vzorku kontroly trysiek a skontrolujte, či nie sú trysky tlačovej hlavy upchané. Vyberte položky **Nastavenie** > **Údržba** > **Kontrola dýzy**. Ak nájdete vynechané časti alebo prerušované čiary, ako je znázornené na obrázku (b), prejdite na krok <sup>O</sup>

#### **Pomocník ku kvalite tlače / Asistenţă pentru calitatea de imprimare / Помощ за качеството на печат / Yazdırma Kalitesi Yardımı**

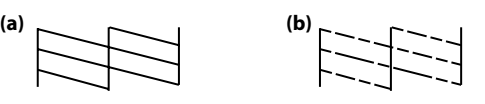

Imprimaţi un model de verificare a duzelor, pentru a verifica dacă duzele capului de tipărire sunt înfundate. Selectaţi **Configurare** > **Întreţinere** > **Verificare duză**. Dacă observaţi segmente lipsă sau rânduri întrerupte precum se arată în (b), treceți la pasul<sup>6</sup>.

Изберете **Настройка** > **Обслужване** > **Проверка на дюзите**. Ако забележите липсващи сегменти или прекъснати линии, както е показано в (b), отидете на стъпка  $\bullet$ .

**Kurulum** > **Bakım** > **Nozül Kontrolü** öğesini seçin. (b)'de gösterildiği gibi eksik segmentler veya kesik çizgiler görüyorsanız, adım  $\mathbf{Q}'$ ve gidin

Отпечатайте тестов шаблон за проверка на дюзите, за да проверите дали дюзите на печатната глава не са запушени.

- $\mathscr{D}$  Ak vidíte na výtlačkoch chýbajúce časti alebo prerušované čiary, skúste nasledujúce riešenia. Dacă observaţi segmente lipsă sau rânduri întrerupte pe materialul
	- imprimat, încercaţi următoarele soluţii. Ако забележите липсващи сегменти или прекъснати линии в разпечатките, опитайте следните решени.
	- Çıktılarda eksik segmentler veya kesik çizgiler görüyorsanız aşağıdaki çözümleri deneyin.

Yazdırma kafası püskürtme başlıklarının tıkalı olup olmadığını kontrol etmek için bir püskürtme denetimi deseni yazdırın.

 $\mathbb{Q}$  Pri čistení sa spotrebuje určité množstvo atramentu zo všetkých zásobníkov, takže čistenie spúšťajte len vtedy, ak sa zníži kvalita tlače. Curătarea utilizează o anumită cantitate de cerneală din toate rezervoarele, deci efectuaţi operaţia de curăţare doar dacă se reduce calitatea tipăririi.

### A

B 

Spustite čistenie tlačovej hlavy, kým nebudú všetky čiary úplne vytlačené. Vyberte položky **Nastavenie** > **Údržba** > **Čistenie hlavy**. Efectuaţi curăţarea capului de tipărire până când toate liniile sunt tipărite complet. Selectaţi **Configurare** > **Întreţinere** > **Curăţare**.

Stlačte tlačidlo zobrazené na LCD obrazovke. Apăsaţi butonul apărut pe ecranul LCD. Натиснете бутона, показан на LCD екрана. LCD ekranda görüntülenen düğmeye basın.

Извършете почистване на печатната глава, докато всички линии са отпечатани правилно. Изберете **Настройка** > **Обслужване** > **Почистване на главата**. Tüm çizgiler tam olarak yazdırılana kadar yazdırma kafası temizleme işlemini çalıştırın. **Kurulum** > **Bakım** > **Kafa Temizliği** öğesini seçin.

> k Ak chcete skontrolovať skutočné množstvo zostávajúceho atramentu, vizuálne skontrolujte hladiny atramentu vo všetkých zásobníkoch atramentu zariadenia. Ak budete výrobok používať aj po poklese hladiny atramentu pod spodný limit na zásobníku, výrobok sa môže poškodiť.

**Odstránenie zaseknutého papiera / Eliminarea blocajului de hârtie / Изчистване на заседнала хартия / Kağıt Sıkışmasını Temizleme**

Vyberte všetok papier vo vnútri vrátane všetkých roztrhnutých kúskov. Îndepărtați toată hârtia din interior, inclusiv bucățile rupte. Извадете хартията отвътре, включително всички скъсани парченца. Yırtık parçalar dahil içerideki tüm kağıdı çıkarın.

Zatvorte jednotku skenera.<br>Închideti unitatea de scana

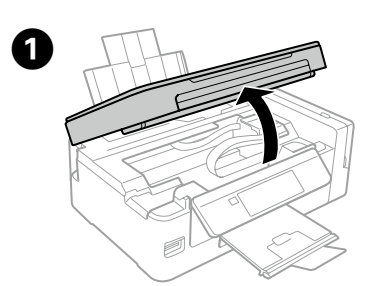

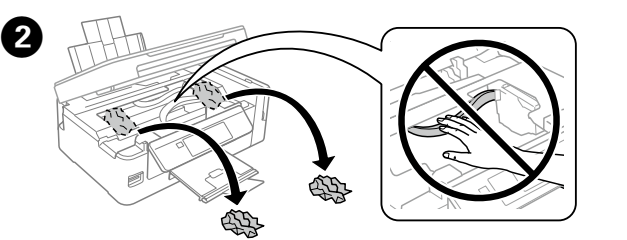

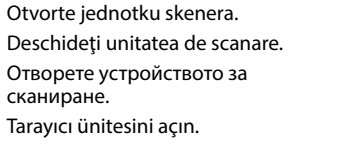

Pozrite kroky @ až @ v časti 3 na prednej stránke a naplňte atramentom po hornú čiaru.

Consultati pașii de la  $\bigcirc$  la  $\bigcirc$  din secțiunea 3 de pe prima pagină pentru a reumple cu cerneală la linia superioară.

Închideţi unitatea de scanare. Затворете устройството за сканиране. Tarayıcı ünitesini kapatın.

> Вижте стъпки @ до @ в раздел 3 на предната страница, за да допълните мастилото до горната линия.

Mürekkebi üst çizgiye kadar yeniden doldurmak için ön sayfada bölüm 3'deki <sup>2</sup> ila  $\bm{\Theta}$  arasındaki adımlara bakın.

Ak po opätovnom naplnení zásobníka atramentu k hornému indikátoru zostane nejaký atrament v nádobke, namontujte bezpečne vrch uzáveru alebo kryt uzáveru a uskladnite nádobku s atramentom v zvislej polohe na neskoršie použitie. Vzhľad nádobiek s atramentom sa líši v závislosti od dátumu výroby a miesta zakúpenia. Dacă în sticla de cerneală mai rămâne cerneală după alimentarea

Почистването използва известно количество мастило от всички резервоари, затова стартирайте почистване само ако качеството на разпечатките се влоши.

Temizleme işlemi tüm tanklardan biraz mürekkep kullanır, bu yüzden temizleme işlemi yalnızca yazdırma kalitesi azalırsa çalıştırın.

**Kontrola hladiny atramentu a napĺňanie atramentom Verificarea nivelurilor de cerneală şi realimentarea** 

**cu cerneală Проверка на нивото на мастилото и допълване с мастило**

**Mürekkep Seviyelerini Kontrol Etme ve Yeniden Mürekkep Doldurma**

> Pentru a vă convinge de nivelul actual al cernelii, verificaţi vizual nivelul cernelii din toate rezervoarele produsului. Utilizarea în continuare a produsului în timp ce nivelul cernelii se află sub linia inferioară marcată pe rezervor, poate duce la defectarea produsului.

За да потвърдите действително оставащото количество мастило, проверете визуално нивото му във всички резервоари на продукта. Продължителната употреба на продукта, когато нивото на мастилото е под долната линия на резервоара, може да доведе до повредата му.

Kalan gerçek mürekkebi onaylamak için ürünün tüm mürekkep tanklarındaki mürekkep seviyelerini görsel olarak kontrol edin. Mürekkep seviyesi tanktaki çizgiden aşağıdayken ürünü uzun süre kullanmanız ürüne zarar verebilir.

Skontrolujte hladiny atramentu. Ak je hladina atramentu pod spodnou čiarou, naplňte atramentom.

Verificaţi nivelurile de cerneală. Dacă nivelul de cerneală este sub linia inferioară, realimentaţi cu cerneală.

Проверете нивото на мастилото. Ако нивото на мастилото е под долната линия, допълнете мастилото.

Mürekkep seviyelerini kontrol edin. Bir mürekkebin seviyesi alt çizginin altındaysa yeniden mürekkep doldurun.

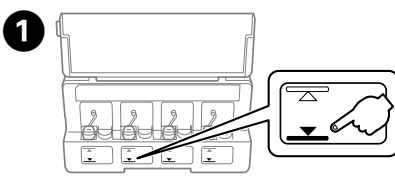

Skontrolujte farbu, ktorú ste naplnili po vrchnú čiaru, potom ju vyberte a podľa pokynov na LCD obrazovke vynulujte hladiny atramentu. Verificaţi culoarea cu care aţi reumplut până la linia superioară, iar apoi, pentru resetarea nivelurilor de cerneală, selectaţi-o şi urmaţi instrucţiunile de pe ecranul LCD.

Hladiny atramentu môžete vynulovať aj v prípade, že nenaplníte atramentom po vrchnú čiaru. Výrobok však nemôže vygenerovať upozornenia a zastaviť prevádzku pred tým, než hladiny atramentu klesnú pod spodnú čiaru.

rezervorului de cerneală până la linia superioară, închideţi bine capacul sticlei şi păstraţi sticla în poziţie verticală pentru folosire ulterioară. Designul sticlelor de cerneală variază în funcție de data producției și locația achiziționării.

Ако след допълване на резервоара с мастило до горната линия в бутилката остане мастило, завийте стабилно горната част на капачката или капака на капачката и съхранявайте бутилката с мастило в изправено положение за по-късно използване. Дизайнът на бутилката с мастило се различава в зависимост от датата на производство на продукта и мястото на покупката.

Mürekkep tankını üst sınıra kadar yeniden doldurduktan sonra mürekkep şişelerinde mürekkep kalırsa kapağın üstünü veya kapak örtüsünü sıkıca takın ve mürekkep şişesini daha sonra kullanmak için dik bir şekilde saklayın. Mürekkep şişelerinin tasarımı üretim tarihine ve satın alma konumuna göre değişir.

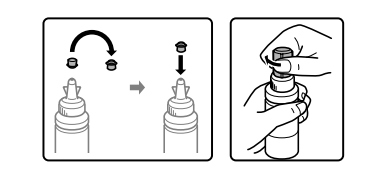

#### **Indikátory chýb / Indicatoare eroare / Индикатори за грешка / Hata Göstergeleri**

**Bezpečnostné pokyny / Instrucţiuni de**  guranţă / Инструкции за безопасı

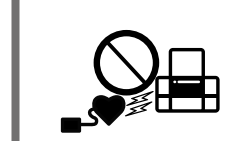

Zariadenie neumiestňuite ani neskladuite vonku, pri nadmernom znečistení alebo prachu, pri vode, pri tepelných zdrojoch

Не поставяйте и не съхранявайте продукта навън, близо до прекомерн замърсяване или запрашаване, вода, източници на топлина или на места, C Vyberte položku **Údržba** a potom **Vyn. hladiny atr**. Selectaţi **Întreţinere** şi apoi **Resetaţi nivelul de cerneală**.

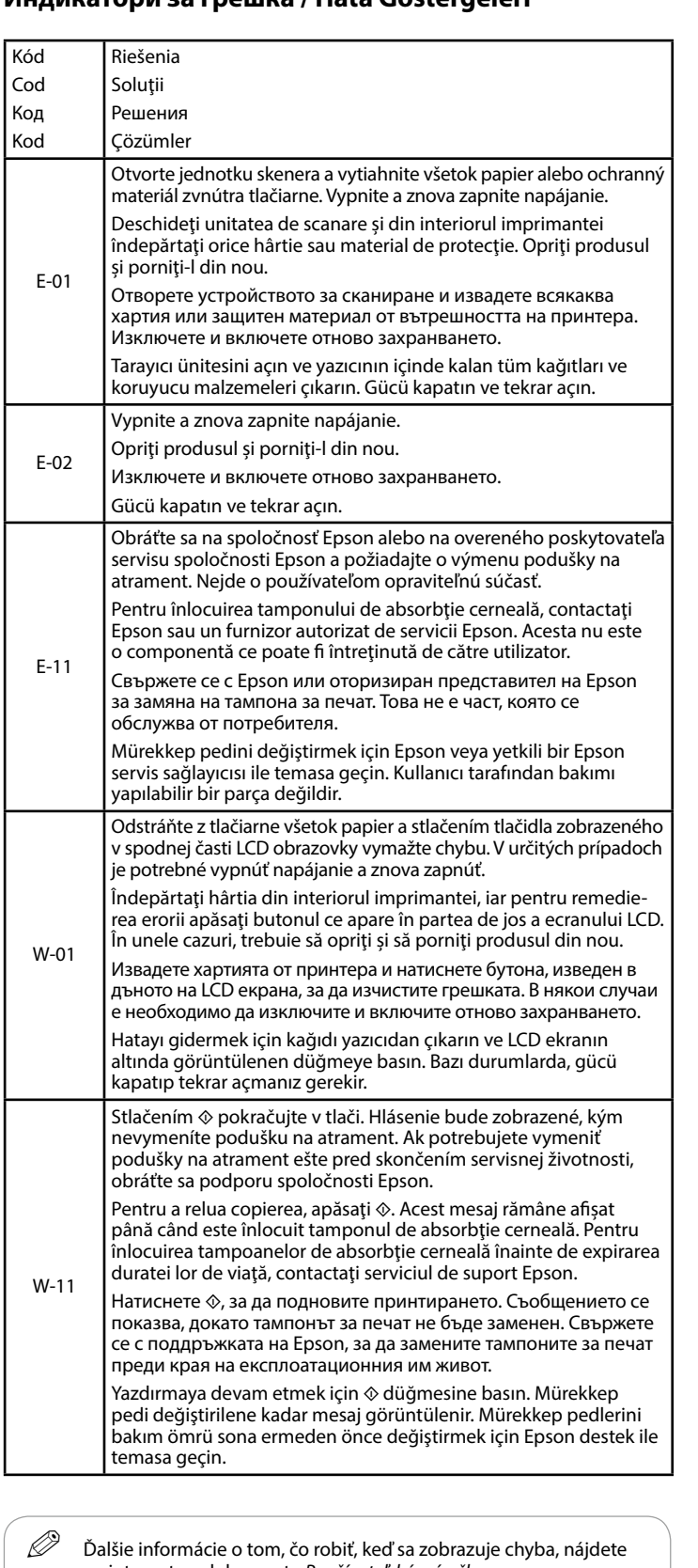

Обладнання відповідає вимогам Технічного регламенту обмеження використання деяких небезпечних речовин в електричному та електронному обладнанн

Nádobky s atramentom / Sticle de cerneală / Back **Бутилки с мастило / Mürekkep Şişeleri**

**L** Používanie originálneho atramentu Epson, iného než tu uvedeného, môže spôsobiť poškodenie, na ktoré sa nevzťahujú záruky spoločnosti Epson.

E 

![](_page_1_Picture_37.jpeg)

Setup

2

Din ecranul de pornire selectaţi modul Влезте в режим **Настройка** от началния екран. Başlangıç ekranından **Kurulum** moduna girin.

Zaistite tlačovú hlavu páskou. Asiguraţi capul de tipărire cu o bandă. Обезопасете печатащата глава с лента. Yazdırma kafasını bir

Изберете **Обслужване**, след което **Нулиране на нивата на мастило**. **Bakım** ve ardından **Mürekkep Seviyelerini Sıfırla** öğelerini seçin.

![](_page_1_Picture_1907.jpeg)

**Po premiestnení odstráňte pásku zaisťujúcu tlačovú hlavu. Ak spozo**rujete zníženie kvality tlače, spustite cyklus čistenia alebo zarovnajte

c Počas prenášanie držte výrobok rovno.

Уверете се, че цветът, който сте допълнили, е до горната линия, след което го изберете и следвайте инструкциите на LCD екрана, за да нулирате нивата на мастило.

Üst sınıra kadar doldurduğunuz rengi kontrol edin ve ardından bu rengi seçin ve mürekkep seviyelerini sıfırlamak için LCD ekrandaki talimatları izleyin.

Nádobky s atramentom a zásobník s atramentom uschovajte mimo dosah detí. Nepite atrament. Nu lăsaţi sticlele cu cerneală şi unitatea cu rezervorul de cerneală la îndemâna copiilor și nu beți din cerneală.

na internete v dokumente *Používateľská príručka*.

Pentru mai multe informaţii privind modul de procedură în cazul când apare o altă eroare, consultaţi online *Ghidul utilizatorului*. Вижте онлайн *Ръководство на потребителя* за повече информация относно какво да направите, когато се покаже друга грешка. Başka bir hata görüntülendiğinde ne yapılması gerektiği hakkında daha fazla bilgi için çevrimiçi *Kullanım Kılavuzu*'na bakın.

desigilate; cerneala se poate scurge. Не накланяйте или не клатете шишенцето с мастило след премахване на уплътнението — това може да предизвика изтича

x öğesine basın.

![](_page_1_Picture_43.jpeg)

Puteţi reseta nivelurile de cerneală, chiar dacă nu aţi umplut cu cerneală până la linia superioară. Totuşi, acest produs nu poate genera notificări şi nu poate opri operaţiuni, dacă nivelurile de cerneală nu scad sub linia inferioară.

Dacă cerneala intră în contact cu pielea, spălați temeinic zona afectată cu apă şi săpun. Dacă cerneala intră în contact cu ochii, clătiţi imediat cu apă. Dacă starea de disconfort sau problemele de vedere persistă după o clătire temeinică, solicitaţi imediat asistenţă medicală. Dacă cerneala vă pătrunde în gură, consultaţi imediat un medic.

Можете да нулирате нивата на мастило дори ако не сте напълнили с мастило до горната линия. Този продукт не може да генерира известия и да спира действия, преди нивата на мастило да паднат под долната линия.

Mürekkep seviyelerini, mürekkebi üst sınıra kadar doldurmadıysanız bile sıfırlayabilirsiniz. Bununla birlikte, bu ürün mürekkep seviyeleri üst sınırın altına düşmeden önce bildirimler oluşturamaz ve işlemleri durduramaz.

s iným zariadením. Utilizaţi doar cablul de alimentare livrat cu imprimanta. Dacă folosiţi alt cablu de alimentare, există pericolul de incendiu sau de electrocutare. Nu folosiţi cablul de alimentare cu niciun alt echipament.

Nevkladajte nádoby s atramentom. Nu puneţi sticlele de cerneală. Не поставяйте шишенцата с мастило. Mürekkep şişelerini koymayın.

Използвайте единствено захранващия кабел, доставен с принтера. Използването на друг кабел може да доведе до<br>пожар или токов удар. Не използвайте кабела с каквото и да е друго оборудване. Yalnızca yazıcıyla gelen güç kablosunu kullanın. Başka bir kablonun kullanılması yangına veya elektrik çarpmasına neden olabilir. Başka bir ekipmanla verilen kabloyu kullanmayın.

Používajte iba napájací kábel, ktorý sa dodáva s tlačiarňou. Pri použití iného kábla hrozí požiar alebo úraz. Nepoužívajte kábel **Güvenlik Talimatları**

> Skontrolujte, či napájací kábel na striedavý prúd spĺňa príslušnú miestnu bezpečnostnú normu. Cablul de alimentare cu curent alternativ trebuie să corespundă standardului de siguranţă local. Уверете се, че АС захранващият кабел отговаря на съответните местни стандарти за безопасност.

AC güç kablonuzun ilgili yerel güvenlik standardını karşıladığından emin olun.

Okrem prípadov vyslovene uvedených v dokumentácii sa nepokúšajte sami opravovať tlačiareň. Cu excepţia celor menţionate în documentaţie, nu încercaţi să

![](_page_1_Picture_78.jpeg)

не се опитвайте сами да обслужвате принтера. Dokümanlarınızda özellikle açıklananın dışında, yazıcıda kendiniz bakım yapmaya çalışmayın.

Umiestnite tlačiareň blízko sieťovej zásuvky, kde bude možné napájací kábel ľahko odpojiť.

Amplasaţi imprimanta în apropierea unei prize de reţea de unde cablul de alimentare poate fi deconectat cu uşurinţă. Поставете принтера близо до стенен контакт, от който захранващият кабел може лесно да бъде изключен. Yazıcıyı, güç kablosunun kolayca çıkarılabileceği bir prizin yakınına yerleştirin.

Nedovoľte, aby sa napájací kábel poškodil, prípadne rozodral. Evitaţi deteriorarea sau uzura cablului de alimentare. Не позволявайте повреждане или протриване на захранващия кабел.

Güç kablosunun hasar görmesine veya aşınmasına izin vermeyin.

![](_page_1_Picture_155.jpeg)

![](_page_1_Picture_156.jpeg)

Nu aşezaţi şi nu depozitați produsul în aer liber, lângă surse de murdărie sau praf excesiv, apă, lângă surse de căldură sau în locuri expuse şocurilor, vibraţiilor, temperaturilor ridicate sau

![](_page_1_Picture_146.jpeg)

 $\Rightarrow$ 

подложени на удари, вибрации, висока температура или влажност.

Ürünü dış mekana, aşırı kir veya toz, su, ısı kaynağı yanına ya da darbeye, titreşime, yüksek sıcaklığa veya neme maruz kalacağı ortamlara yerleştirmeyin veya buralarda

depolamayın.

V prípade poškodenia obrazovky LCD sa obráťte na dodávateľa. Ak sa roztok tekutých kryštálov dostane na ruky, dôkladne ich umyte mydlom a vodou. Ak sa roztok tekutých kryštálov dostane do očí, okamžite ich prepláchnite vodou. Ak nepríjemné pocity alebo problémy s videním pretrvávajú aj po dôklad-

nom prepláchnutí, okamžite vyhľadajte lekára. Dacă ecranul LCD se deteriorează, contactaţi furnizorul

dumneavoastră. Dacă soluţia de cristale lichide intră în contact cu mâinile, spălaţi-le temeinic cu apă şi săpun. Dacă soluţia de cristale lichide intră în contact cu ochii, clătiţi imediat ochii cu apă. Dacă starea de disconfort sau problemele de vedere rămân după o clătire temeinică, solicitaţi imediat asistenţă medicală.

Ако LCD екранът се повреди, свържете се с вашия дилър. Ако разтвор от течни кристали попадне върху ръцете ви, измийте ги обилно със сапун и вода. Ако разтвор от течни кристали попадне в очите ви, измийте ги незабавно с вода. Ако усетите дискомфорт или проблемите със зрението продължат дори след обилното измиване с вода, потърсете незабавно лекарска помощ.

LCD ekran hasar görmüşse bayinizle temasa geçin. Likit kristal çözelti ellerinize değerse ellerinizi sabunlu suyla iyice yıkayın. Likit kristal çözelti gözlerinize değerse hemen bol suyla yıkayın. Gözünüzü bol suyla yıkadıktan sonra, yine de bir rahatsızlık hissederseniz veya görmenizde sorun devam ederse hemen bir doktora başvurun.

![](_page_1_Picture_101.jpeg)

Medzi týmto výrobkom a kardiostimulátormi musí byť vzdialenosť minimálne 22 cm. Rádiové vlny vyžarované týmto výrob-kom môžu negatívne ovplyvniť činnosť kardiostimulátorov.

![](_page_1_Picture_91.jpeg)

afecta negativ funcţionarea stimulatoarelor cardiace. Дръжте продукта на разстояние най-малко 22 cm от

пейсмейкъри. Радиовълните от този продукт могат да повлияят неблагоприятно на работата на пейсмейкърите.

Bu ürünü kalp pillerinden en az 22 cm uzakta tutun. Bu üründen yayılan radyo dalgaları kalp pillerinin çalışmasını ters yönde etkileyebilir.

![](_page_1_Picture_95.jpeg)

Dbajte na to, aby sa na výrobok nevyliala žiadna tekutina a nemanipulujte výrobkom s mokrými rukami. Aveţi grijă să nu turnaţi lichide pe produs şi să nu manipulaţi

produsul cu mâinile ude.

Внимавайте да не разлеете течности върху продукта и не ра-

ботете с него с влажни ръце.

Ürün üzerine sıvı sıçratmamaya ve ürünü ıslak ellerle tutmamaya dikkat edin.

Maschinenlärminformations-Verordnung 3. GPSGV: Der höchste Schalldruckpegel beträgt 70 dB(A) oder weniger gemäss EN ISO 7779.

Das Gerät ist nicht für die Benutzung im unmittelbaren Gesichtsfeld am Bildschirmarbeitsplatz vorgesehen.<br>Um störende Reflexionen am Bildschirmarbeitsplatz zu vermeiden, darf dieses Produkt nicht im<br>unmittelbaren Gesichtsf

AEEE Yönetmeliğine Uygundur. Ürünün Sanayi ve Ticaret Bakanlığınca tespit ve ilan edilen kullanma ömrü 5 yıldır.

Tüketicilerin şikayet ve itirazları konusundaki başvuruları tüketici mahkemelerine ve tüketici hakem

heyetlerine yapılabilir.<br>Üretici: SEIKO EPSON CORPORATION<br>Adres: 3-5, Owa 3-chome, Suwa-shi, Nagano-ken 392-8502 Japan<br>Tel: 81-266-52-3131<br>Web: http://www.epson.com/

Для пользователей из России срок службы: 3 года.

#### Windows® is a registered trademark of the Microsoft Corporation.

Mac is a trademark of Apple Inc., registered in the U.S. and other countries.

Android™ is a trademark of Google Inc.

The contents of this manual and the specifications of this product are subject to change without notice.

![](_page_1_Picture_144.jpeg)

![](_page_1_Picture_145.jpeg)

## **Questions?**

![](_page_1_Picture_123.jpeg)

Môžete otvoriť dokument *Používateľská príručka* (vo formáte PDF) pomocou ikony odkazu, prípadne si prevezmite najnovšie verzie z nasledujúcej webovej stránky. Puteţi deschide *Ghidul utilizatorului* (PDF) de la pictograma de acces rapid, respectiv puteţi

descărca ultimele versiuni accesând următoarea pagină web.

Можете да отворите *Ръководството на потребителя* (PDF) от иконата за бърз достъп или да изтеглите най-новите версии от следния уебсайт.

*Kullanım Kılavuzu*'nu (PDF) kısayol simgesinden açabilir veya en son sürümleri aşağıdaki web sitesinden indirebilirsiniz.

![](_page_1_Picture_1908.jpeg)

Folosirea unei alte cerneli originale Epson, de alt tip decât cel specificat aici, poate duce la producerea unor defecţiuni care nu sunt acoperite de garanţiile Epson.

Използването на оригинално мастило Epson, различно от посоченото тук, може да доведе до повреда, която не се покрива от гаранцията на Epson.

Belirtilen orijinal Epson mürekkebi dışındaki mürekkeplerin kullanımı, Epson garanti kapsamına girmeyen hasarlar oluşmasına neden olabilir.

![](_page_1_Picture_71.jpeg)

![](_page_1_Picture_69.jpeg)

Închideţi ferm. Затворете плътно. Sıkıca kapatın.

tlačovú hlavu.

След като го преместите, махнете лентата, подсигуряваща печатната глава. Ако забележите влошаване на качеството на печат, стартирайте цикъл за почистване или подравнете печатащата глава. Taşıdıktan sonra, yazdırma kafasını sabitleyen bandı çıkarın. Yazdırma kalitesinde bir düşüş olursa temizleme işlemi yapın ya da

curățare sau de aliniere a capului de tipărire.

yazdırma kafasını hizalayın.

V opačnom prípade môže dôjsť k úniku atramentu. Keď prenášate nádobku na atrament pri zaistení uzáveru ju držte kolmo a dbajte na dodržiavanie opatrení, ktoré slúžia na prevenciu pred vytečením.

După ce îl deplasați, scoateți banda ce asigură capul de tipărire. Dacă observați o scădere a calității imprimării, efectuați un ciclu de

În timpul transportului menţineţi imprimanta în poziţie orizontală. În caz contrar, cerneala se poate scurge. La transportul sticlei de cerneală ţineţi sticla cu cerneală în poziţie verticală în timp ce strângeţi capacul şi luaţi măsurile necesare pentru a preveni scurgerea cernelii. Не накланяйте продукта при транспортиране. В противен случай мастилото може да протече. Докато транспортирате шишенце с мастило, го дръжте изправено, когато затваряте капачката,

и вземете мерки да не потече.

Taşırken ürünü düz tutun. Aksi takdirde mürekkep sızabilir. Kapağı sıkıştırırken şişeyi dik tuttuğunuzdan ve mürekkep şişelerini taşırken mürekkep sızmaması için gerekli tedbirleri almış olduğunuzdan

emin olun.

Пазете шишенцата с мастило и блока на резервоара за мастило на недостъпни за деца места и не пийте от мастилото. Mürekkep şişelerini ve mürekkep tankı ünitesini çocukların ulaşamayacağı yerlerde tutun ve mürekkebi içmeyin.

> Po odstránení tesnenia nenakláňajte ani netraste nádobku s atramentom, v opačnom prípade môže dôjsť k úniku. Nu înclinaţi şi nu agitaţi sticlele cu cerneală după ce acestea au fost

Sızıntı oluşabileceğinden ambalajını söktükten sonra mürekkep şişesini eğmeyin veya çalkalamayın.

![](_page_1_Picture_107.jpeg)

Nádobky s atramentom uschovajte vo vzpriamenej polohe a nevystavujte ich nárazom ani zmenám teploty. Tineti sticlele de cerneală în poziție verticală și nu le expuneți la lovituri sau fluctuaţii de temperatură.

Дръжте шишенцата с мастило изправени и не ги подлагайте на удар или температурни промени.

Mürekkep şişelerini dik tuttuğunuzdan emin olun ve darbelere veya sıcaklık değişimlerine maruz bırakmayın.

![](_page_1_Picture_111.jpeg)

Ak sa atrament dostane na pokožku, dôkladne si toto miesto očistite vodou a mydlom. Ak sa atrament dostane do očí, ihneď ich prepláchnite vodou. Ak po dôkladnom prepláchnutí máte stále problémy s videním, ihneď navštívte svojho lekára. Ak sa atrament dostane do úst, ihneď vyhľadajte lekára.

Ако мастило попадне върху кожата ви, обилно измийте зоната със сапун и вода. Ако мастило попадне в очите ви, измийте ги незабавно с вода. Ако усетите дискомфорт или проблемите със зрението продължат дори след обилното измиване с вода, потърсете незабавно лекарска помощ. Ако в устата ви влезе мастило, веднага се консултирайте с лекар.

Cildinize mürekkep bulaşırsa söz konusu yeri su ve sabunla iyice yıkayın. Mürekkep gözünüze kaçarsa gözünüzü hemen bol suyla yıkayın. Gözünüzü bol suyla yıkadıktan sonra, yine de bir rahatsızlık hissederseniz veya görmenizde bir sorun olursa hemen bir doktora başvurun. Ağzınıza mürekkep kaçarsa hemen bir doktora başvurun.

## **Epson Connect**

Pomocou mobilného zariadenia môžete tlačiť z ktoréhokoľvek miesta na svete na tlačiarni kompatibilnej s aplikáciou Epson Connect. Ďalšie informácie nájdete na webovej stránke. Utilizând dispozitivul mobil, puteţi tipări din orice locaţie de pe glob pe imprimanta compatibilă Epson Connect. Vizitaţi website-ul pentru mai multe informaţii. Чрез вашето мобилно устройство можете да отпечатвате от всяко място в света към вашия принтер, съвместим с Epson Connect. Посетете уебсайта за повече информация. Dünyanın herhangi bir yerinden mobil cihazınızı kullanarak Epson Connect uyumlu yazıcınızdan yazdırabilirsiniz. Daha fazla bilgi için web sitesini ziyaret edin.

#### **https://www.epsonconnect.com/**

![](_page_1_Picture_128.jpeg)

C Vložte do pôvodnej alebo podobnej škatule.

Aşezaţi produsul în cutia sa originală, sau într-o cutie similară.

Поставете в оригиналната или подобна кутия. Orijinal kutusuna veya benzer bir kutuya koyun.